## To enter a competition - Interstate Skater

If you do not have a User Account, you will need to create one before you can register for membership and competitions.

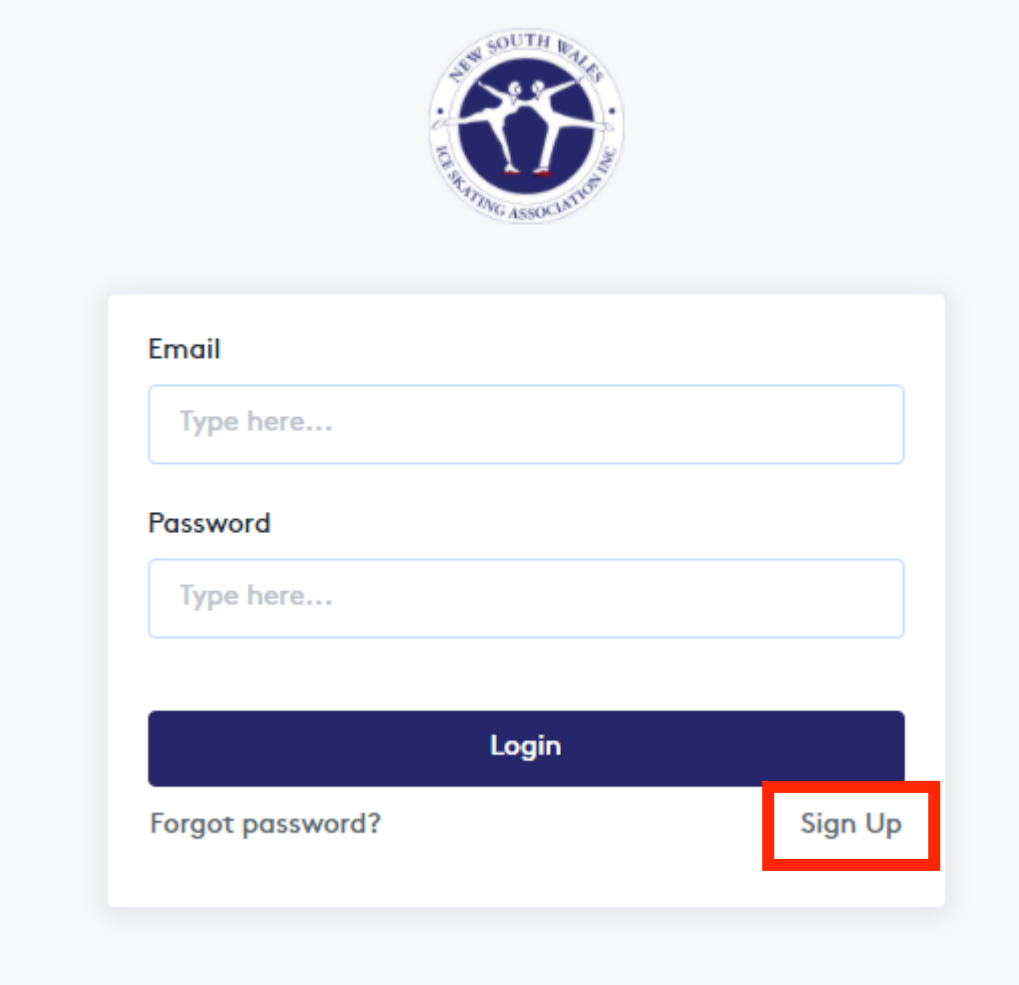

If you are having trouble receiving a verification code using Hotmail or Outlook domains, use a different email address and you can change your email address to the Hotmail or Outlook once you have completed the sign-up. For users of Gmail, please check your promotions folder, if the verification code does not come to your inbox.

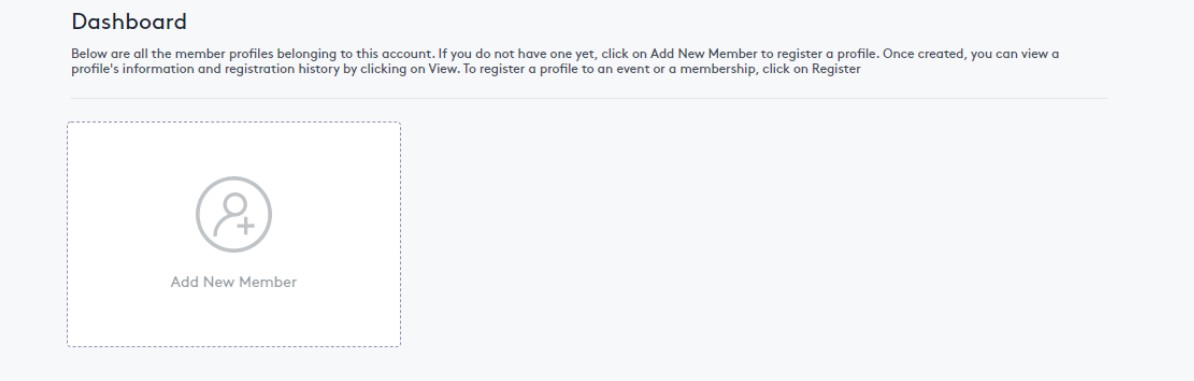

Once you have verified your account, you will come to a dashboard (shown above). Here you can set up more than one skater so when you are entering competitions for multiple skaters, entries can be completed in the one transaction.

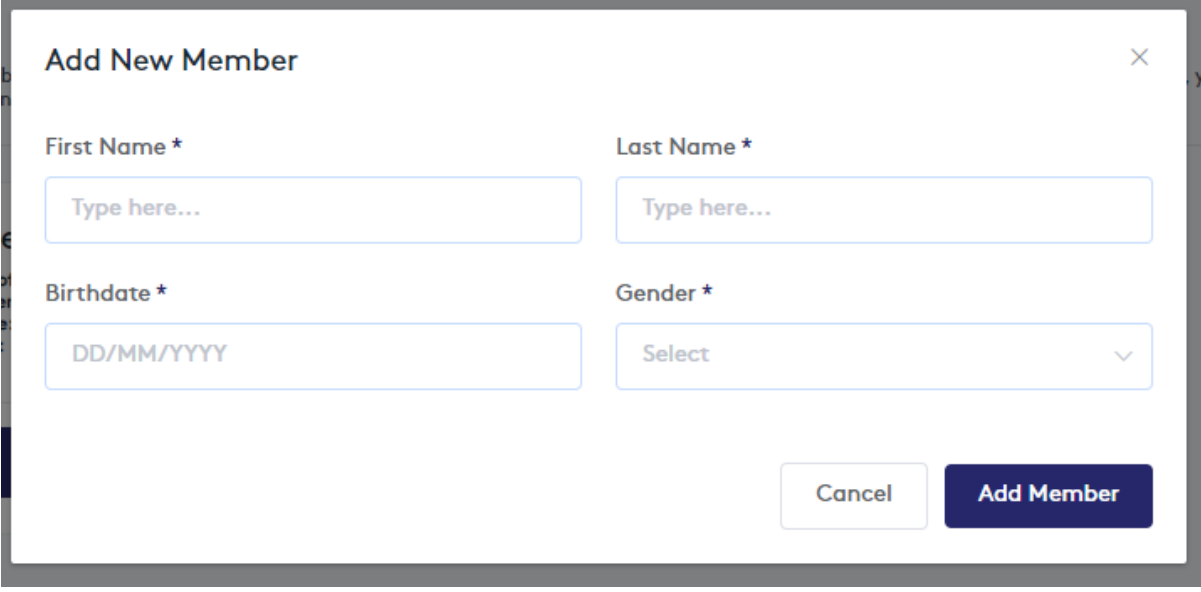

Here you fill out the basic details of the skater to create a profile.

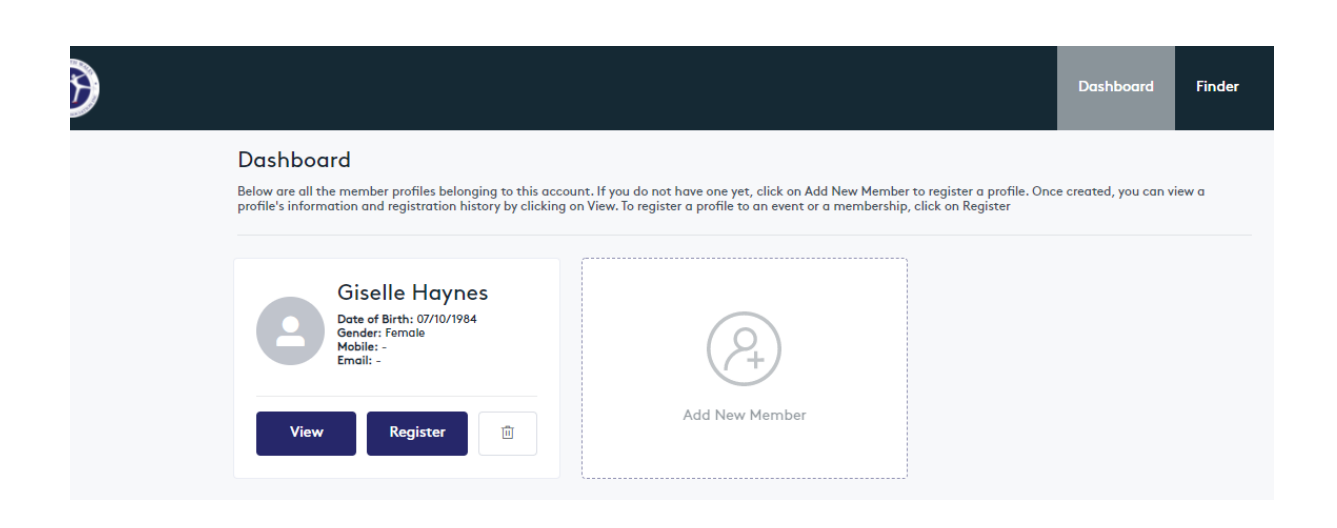

If you are an interstate skater and you would like to enter a NSWISA sanctioned competition you do not need to click register. If you are a NSW skater and you need to register for membership to ensure you can compete at the event, you need to select "Register" and it will take you to the membership options.

To register for a competition, select "Finder" in the top right corner and type in the name of the event (or the first 3 letters)

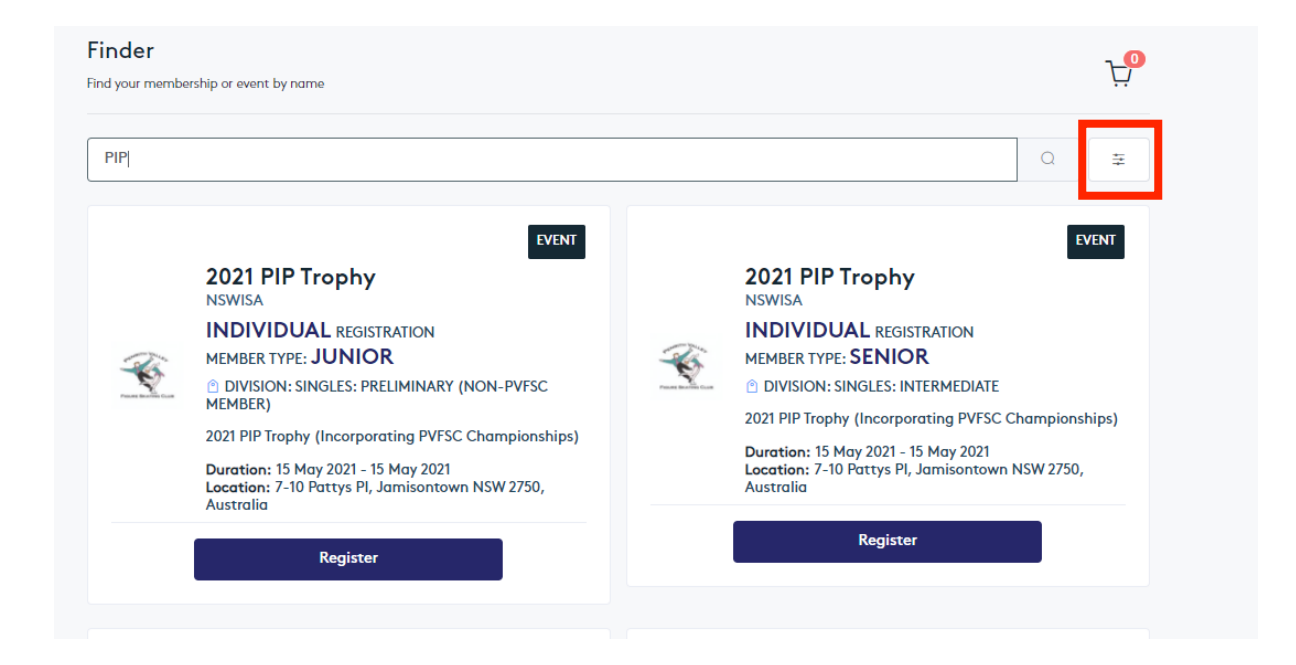

As there are many divisions, to filter the options use the button to the right of the search button (as shown above in the red square).

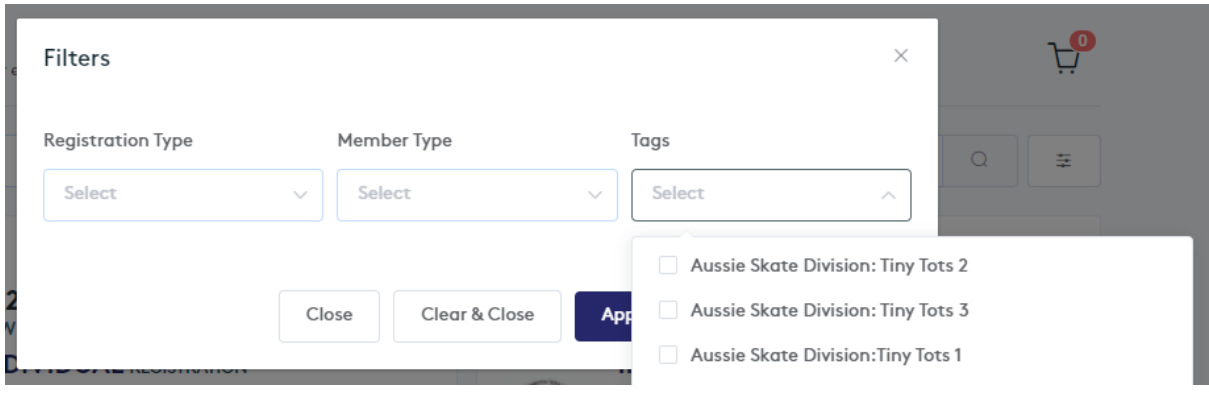

You can filter by division, using Tags.

When you have found the division you would like to enter, select the skater you would like to register to the event.

If you are not a member of the Association, you will need to fill in your information.

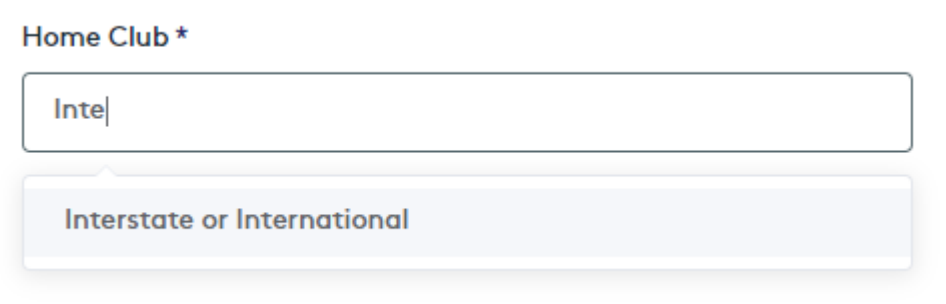

Club – when filling out the club information, you need to type the name of the club and it will appear. Please use the full name of the club and not the acronym. For interstate and international skaters, type "Interstate" and select as shown below.

Continue with the registration as the platform directs you and if there are any problems, please contact nswisa@nswisa.com